#### **Quick Start**

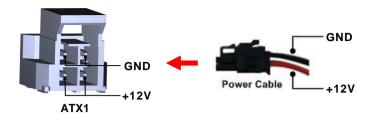

The basic procedures required to power on PICO318/319:

- (1). Make sure that all necessary peripheral devices are plugged properly.
- (2). Check all jumper settings and make sure they are at default settings: especially SSW1 (2-3 close).
- (3). To ensure normal functioning, DDR3L memory module must be installed into SDIMM1 until fully seated.
- Install thermal solution as indicated in image below.

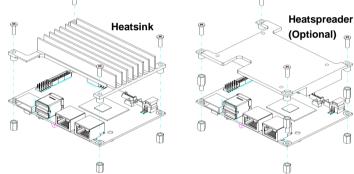

- (5). Firmly insert the DC power cable into ATX1 with minimum 12V/2A
- Power on the system by turning on the power supply.

Please make sure to purchase the thermal solution, either heatsink or heatspreader

# PICO318/319 Quick Installation Guide

### Checklist

✓ Pico-ITX Board x1 ✓ DC-in Power Cable x1 ✓ Quick installation Guide x1 √ Product Information DVD x1

Note: Please contact your local vendors if any damaged or missing items. DO NOT apply power to the board if there is any damaged component.

## **Board Layout**

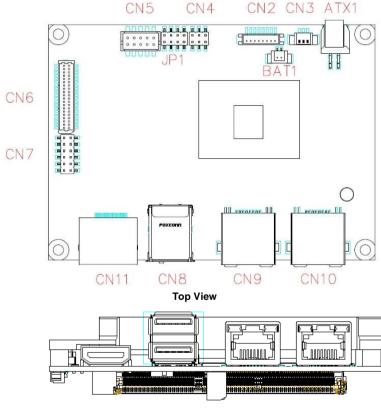

Side View

9418H318000E ©Copyright 2018 Axiomtek Co., Ltd. Version A1 December 2018 Printed in Taiwan 9418H318000E

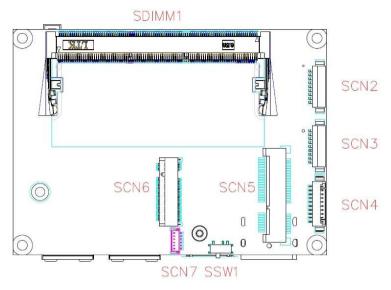

**Bottom View** 

Note: Please refer to the PICO318/319 product information DVD for the complete user's manual, drivers and utilities. User's manual and related documents are in Acrobat PDF format.

2

# **Jumper and Switch Settings**

Before applying power to the PICO318/319, please make sure all of the jumper and switch are in factory default position.

| Jumper and Switch | Description                                                   | Setting   |
|-------------------|---------------------------------------------------------------|-----------|
| JP1               | LVDS +3.3V/+5V/+12V Voltage Selection<br>Default: +3.3V Level | 5-7 Close |
|                   | Restore BIOS Optimal Defaults Default: Normal Operation       | 4-6 Close |
| SSW1              | Auto Power On<br>Default: Enable                              | 2-3 Close |

### **Connectors**

| Connector  | Description                               |
|------------|-------------------------------------------|
| CN2        | Inverter Connector                        |
| CN3        | SMBus Connector                           |
| CN4        | Digital I/O Connector                     |
| CN5        | USB 2.0 Wafer Connector                   |
| CN6        | LVDS Connector                            |
| CN7        | Front Panel Connector                     |
| CN8        | USB 3.0 Ports                             |
| CN9, CN10  | Ethernet Ports                            |
| CN11       | DisplayPort Connector                     |
| ATX1       | Power Connector                           |
| BAT1       | CMOS Battery Connector                    |
| SCN2, SCN3 | COM1 and COM2 Wafer Connectors            |
| SCN4       | Audio Wafer Connector                     |
| SCN5       | Half-size PCI-Express Mini Card and mSATA |
|            | Connector                                 |
| SCN6       | M.2 2242 Key B Connector                  |
| SCN7       | SIM Card Wafer Connector                  |
| SDIMM1     | DDR3L SO-DIMM Connector                   |